JavaScript RTE Extension to use JAR Files

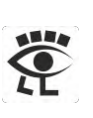

Technical White Paper

# **VMware Aria Automation**

# **Extension of the JavaScript Runtime Environment to use Java Archive Files**

Stefan Schnell

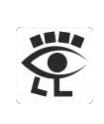

# Table of Contents

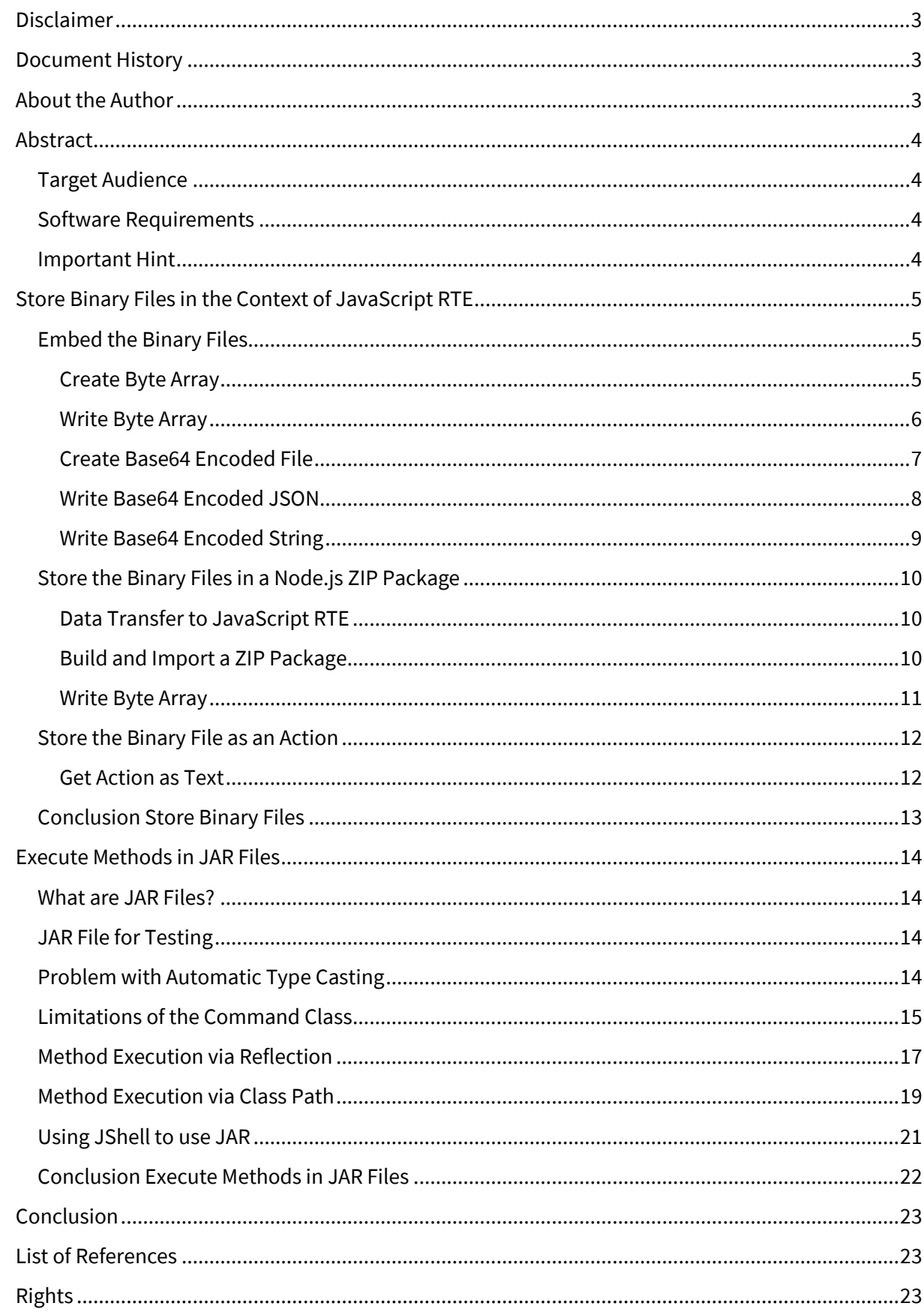

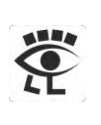

# <span id="page-2-0"></span>**Disclaimer**

This document is provided without any warranty of any kind. No guarantee for the actuality, correctness, completeness or quality of the available information. Liability claims, which refer to damage by the use or not-use of information presented here respectively by the use of incorrect and incomplete information are in principle impossible. Any liability claims are declined. For damages no liability and no responsibility are assumed. Everyone is responsible for himself. This document is subject to change and may be changed at any time for any reason without notice.

# <span id="page-2-1"></span>Document History

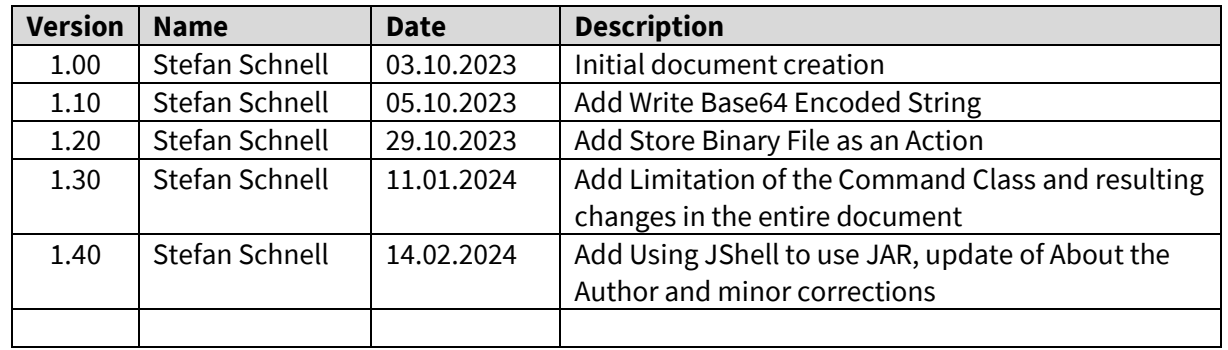

### <span id="page-2-2"></span>About the Author

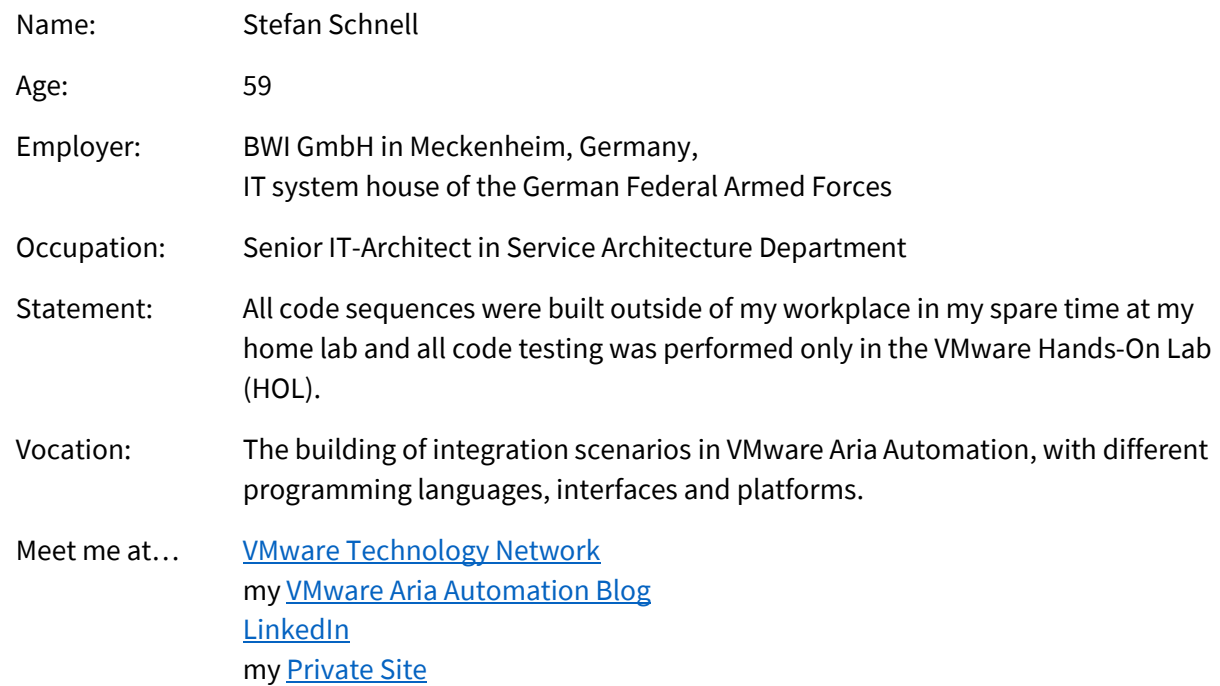

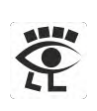

### <span id="page-3-0"></span>Abstract

Many information is stored in different files with different formats. Many files are not in a text format, these are called binary files. This document describes in a first step different ways to store any kind of files, in the context of VMware Aria Automation JavaScript runtime environment (RTE), and to use them in a following processing sequence. This is to create an equivalent to the package capabilities of the other RTEs. In a second step it describes how to use Java archive (JAR) files, to be able to use the possibilities of the Java programming language to the full extent.

#### <span id="page-3-1"></span>Target Audience

The target audience of this document are experienced VMware Aria Automation JavaScript developers, with knowledge of the Java API specification, who wants to use binary files and / or Java archive (JAR) files in the context of their development.

#### <span id="page-3-2"></span>Software Requirements

The necessary software requirement is VMware Aria Automation 8.\*. The system property com.vmware.scripting.javascript.allow-native-object must be set to true in the control center of Aria Automation. Beside a local installed Java Development Kit (JDK) 11 or higher is required. Here it is recommended to use the same one with the corresponding version that is used in Aria Automation, the BellSoft Liberica JD[K](#page-22-3)<sup>1</sup>. Additionally, th[e](#page-22-4) Mozilla Rhino JavaScript engine<sup>2</sup> 1.7R4 or higher is also required. To build a JAR file it is recommended to use exactly the same version of the JDK as used in Aria Automation, because there is a version dependency when executing a JAR file.

#### <span id="page-3-3"></span>Important Hint

Do not experiment in production systems. Develop and test only in the designated development systems.

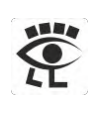

## <span id="page-4-0"></span>Store Binary Files in the Context of JavaScript RTE

One of the basic approaches of this consideration is the fact, that there is no possibility for the programmer of accessing the Aria Automation file system. There is a strict separation of roles between the programmer and the administrator of the system. So, the only way to bring in files, for use in the JavaScript RTE context, is through Aria Automation itself. This is not a matter of finding a bypass. It is only intended to show the existing possibilities.

The first step is to look at how binary files can be persisted in Aria Automation. We will go three ways here. The first is to embed the binary file in the code as a byte array or as JSON. The second is to save the binary file in a Node.js package. And the third is to store the binary file as a base64 encoded string in an action.

#### <span id="page-4-1"></span>Embed the Binary Files

Embedding binary files can easily be done by using an array. This means that the file to be embedded is read byte by byte and each of these bytes is stored in an array, number by number. With this procedure we create a copy of the file, which is represented in the array. If needed, this array can easily be written back to a file. That is a simple and compact approach. Everything is available in one source code. However, this approach has a disadvantage, the memory requirements of the class are very large. The file can also be stored as base64 encoded JSON in the source code, here no size limitation occurs.

#### <span id="page-4-2"></span>Create Byte Array

Here is a function to convert a file into an array of bytes. It reads the selected file, creates an array of bytes and writes it to a file of the same name, with the extension txt, in the temporary file directory.

```
1
 \overline{2}3
 4
 5
 6
 7
 8
 9
10
11
12
13
14
15
16
17
18
19
20
212223
24
25
26
27
28
29
30
31
    load("System.class.js");
    load("File.class.js");
    function fileToArrayOfBytes(fileName) {
       try {
         if (System.isWindows()) {
            fileName = fileName.replace(/\\/g, "/");
     }
         var path = java.nio.file.FileSystems.getDefault().getPath("", fileName);
         if (!java.nio.file.Files.exists(path)) {
           throw new Error("Error: File does not exists");
     }
         var arrayOfBytes = java.nio.file.Files.readAllBytes(path);
         if (arrayOfBytes.length > 8192) {
            var keepGoing = javax.swing.JOptionPane.showConfirmDialog(
              null,
              "File size > 8192 Bytes, continue?",
              "Important Hint",
              javax.swing.JOptionPane.YES_NO_OPTION,
              javax.swing.JOptionPane.WARNING_MESSAGE
     );
            if (keepGoing === 1) {
              return;
     }
         }
```

```
JavaScript RTE Extension to use JAR Files
```

```
32
33
34
35
36
37
38
39
40
41
42
43
44
45
46
47
48
49
50
51
52
53
54
55
56
57
58
59
60
61
62
          var arrayAsString = fileName + " = [";
         for \left(\text{var } i = 0; i < \text{arrayOfBytes.length}; i++) \right\} if (i < arrayOfBytes.length - 1) {
              arrayAsString += arrayOfBytes[i].toString() + ",";
            } else {
              arrayAsString += arrayOfBytes[i].toString();
     }
     }
         arrayAsString += "]";
         var fileWriter = new FileWriter(
            System.getTempDirectory() + "/" + java.io.File(fileName).getName() + ".txt"
     );
          fileWriter.open();
          fileWriter.write(arrayAsString);
          fileWriter.close();
       } catch (exception) {
          System.log(exception.message);
     }
    }
    var fileChooser = new javax.swing.JFileChooser();
    fileChooser.setCurrentDirectory(java.io.File("").getCanonicalFile());
    var result = fileChooser.showOpenDialog(null);
    if (result === javax.swing.JFileChooser.APPROVE_OPTION) {
        var selectedFile = fileChooser.getSelectedFile();
       fileToArrayOfBytes(String(selectedFile));
    }
```
In lines 18 to 30 we see the check of the file size. If this exceeds a limit of 8k a message is displayed. Usually, with a larger array, the maximum Java class size of 64k is exceeded and an error occurs during compilation. The process flow is clearly visible: Select file, check if file exists, read file and perform size check, convert file to byte array and write byte array to file.

**Hint:** This program is executed in the local development environment. To use equivalent commands as in the Aria Automation environment, JavaScript source codes are loaded, in lines 2 and 3, as mockups<sup>3</sup>[.](#page-22-5)

#### <span id="page-5-0"></span>Write Byte Array

After the byte array is created, it can be used to write files in Aria Automation. Here is a function to write a file from a byte array. The created byte array can simply be copied here.

**Hint:** The name of the function is chosen for reasons of understanding. The function and file are combined here, a less general function name would certainly be more meaningful.

```
1
 2
 3
4
5
6
7
8
9
10
11
12
13
14
15
   load("System.class.js");
   function writeBinaryFile() {
      // Name: tinyImage.png
      // Size: 93 Bytes
      // SHA256: fceae91067a062c77a99b3b5c027cc5007da555709eca7f213a7e912e395ec05
      var fileContent = [
    -119, 80, 78, 71, 13, 10, 26, 10, 0, 0, 0, 13, 73, 72, 68,
    82, 0, 0, 0, 3, 0, 0, 0, 3, 8, 0, 0, 0, 0, 115,
    67, -22, 99, 0, 0, 0, 9, 112, 72, 89, 115, 0, 0, 5,-119,
          0, 0, 5,-119, 1, 109, 104, -99, -6, 0, 0, 0, 15, 73, 68,
         65, 84, 120,-100, 99, -7, -49, -64, -64, -62, 0, -63, 0, 11, 97,
    1, 12, -52, -75, 0, 77, 0, 0, 0, 0, 73, 69, 78, 68, -82,
```

```
16
17
18
19
2021
22
23
24
25
26
27
28
29
30
31
32
33
34
35
36
37
38
39
40
41
42
43
44
           66, 96,-126
       ];
       var file = System.appendToPath(System.getTempDirectory(), "tinyImage.png");
       try {
         var contextFactory = org.mozilla.javascript.ContextFactory();
         var context = contextFactory.getGlobal().enterContext();
         var scope = context.initStandardObjects();
         var byteArray = context.jsToJava(fileContent, java.lang.Class.forName("[B"));
         var path = java.nio.file.Paths.get(file);
         java.nio.file.Files.deleteIfExists(path);
         java.nio.file.Files.createFile(path);
     var outputStream = java.nio.file.Files.newOutputStream(path);
     outputStream.write(byteArray);
         outputStream.close();
       } catch (exception) {
         System.log(exception)
       } finally {
         context.exit();
     }
    }
    writeBinaryFile();
```
**Hint:** If this program is executed in the local development environment, it is necessary to load a mocku[p](#page-22-5)<sup>3</sup> in line 2. If this program is executed in an Aria Automation environment, this is not necessary.

The process flow is the only one step: Writing the byte array to a file. After this action is ran in Aria Automation, the file is available in the temporary file directory.

```
aria-auto.corp.vmbeans.com - PuTTY
root@aria-auto [ /data/vco/usr/lib/vco/app-server/temp ]# 1s -1
-rw-r----- 1 root root 93 Sep 27 18:32 tinyImage.phg
root@aria-auto | /data/vco/usr/lib/vco/app-server/temp |#
```
#### <span id="page-6-0"></span>Create Base64 Encoded File

Here is a function to convert a file into base64. It reads the selected file, encodes the content to base64 and writes it to a file of the same name, with the extension base64, in the temporary file directory.

```
1
 2
 3
 4
 5
 6
 7
 8
 9
10
11
12
13
14
15
16
    load("System.class.js");
    load("File.class.js");
    function fileToBase64(fileName) {
       try {
         if (System.isWindows()) {
            fileName = fileName.replace(/\\/g, "/");
         }
         var path = java.nio.file.FileSystems.getDefault().getPath("", fileName);
         if (!java.nio.file.Files.exists(path)) {
            throw new Error("Error: File does not exists");
```

```
17
18
19
2021
22
23
2425
26
27
28
29
30
31
32
33
34
35
36
37
38
39
40
41
42
43
     }
         var arrayOfBytes = java.nio.file.Files.readAllBytes(path);
         var base64Encoded =
            java.util.Base64.getEncoder().encodeToString(arrayOfBytes);
         var fileWriter = new FileWriter(
           System.getTempDirectory() + "/" + java.io.File(fileName).getName() + ".base64"
     );
          fileWriter.open();
          fileWriter.write(base64Encoded);
          fileWriter.close();
       } catch (exception) {
          System.log(exception.message);
       }
    }
    var fileChooser = new javax.swing.JFileChooser();
    fileChooser.setCurrentDirectory(java.io.File("").getCanonicalFile());
    var result = fileChooser.showOpenDialog(null);
    if (result === javax.swing.JFileChooser.APPROVE_OPTION) {
       var selectedFile = fileChooser.getSelectedFile();
       fileToBase64(String(selectedFile));
    }
```
The basically approach here is exactly the same as for create byte array, only with the difference that here base64 encoding is used.

#### <span id="page-7-0"></span>Write Base64 Encoded JSON

After the base64 encoded string is created and copied to JSON, it can be written to a file as the byte array. Here is a function to write a file from a base64 encoded JSON.

```
1
 2
 3
 4
 5
 6
 7
 8
 9
10
11
12
13
14
15
16
17
18
19
20
21
22
23
242526
27
28
29
30
    load("System.class.js");
    var binaryFile = '{' +
     '"BinaryFile": {'+
    '"E_FILENAME": "test256k.txt",' +
     '"E_MIMETYPE": "application/octet-stream",' +
     '"E_MD5HASH": "df9b9b561313bbe9608cd10a16bcf9e3",' +
     '"E_SHA256HASH": "3898772616cb9b346d79f9a280195db71f27e2d6e95b35826ad13d6bba7b125a",' +
     '"E_DATA": "MDEyMzQ1Njc4OUFCQ0RFRjAxMjM0NTY3ODlBQkNERUYwMTIzNDU2Nzg5QUJDREVG...MDEyMzQ1Njc4OUFCQ0RFRg=="}}';
    function writeBinaryFile() {
       var objJSON = JSON.parse(binaryFile);
        try {
          var contextFactory = org.mozilla.javascript.ContextFactory();
          var context = contextFactory.getGlobal().enterContext();
          var byteArray = context.jsToJava(
            java.util.Base64.getDecoder().decode(java.lang.String(objJSON.BinaryFile.E_DATA).getBytes()),
            java.lang.Class.forName("[B")
          );
          var fileName = System.appendToPath(System.getTempDir(), "/test256k.txt");
          if (System.isWindows()) {
            fileName = fileName.replace(/\\/g, "/");
          }
         var path = java.nio.file.Paths.get(fileName);
```
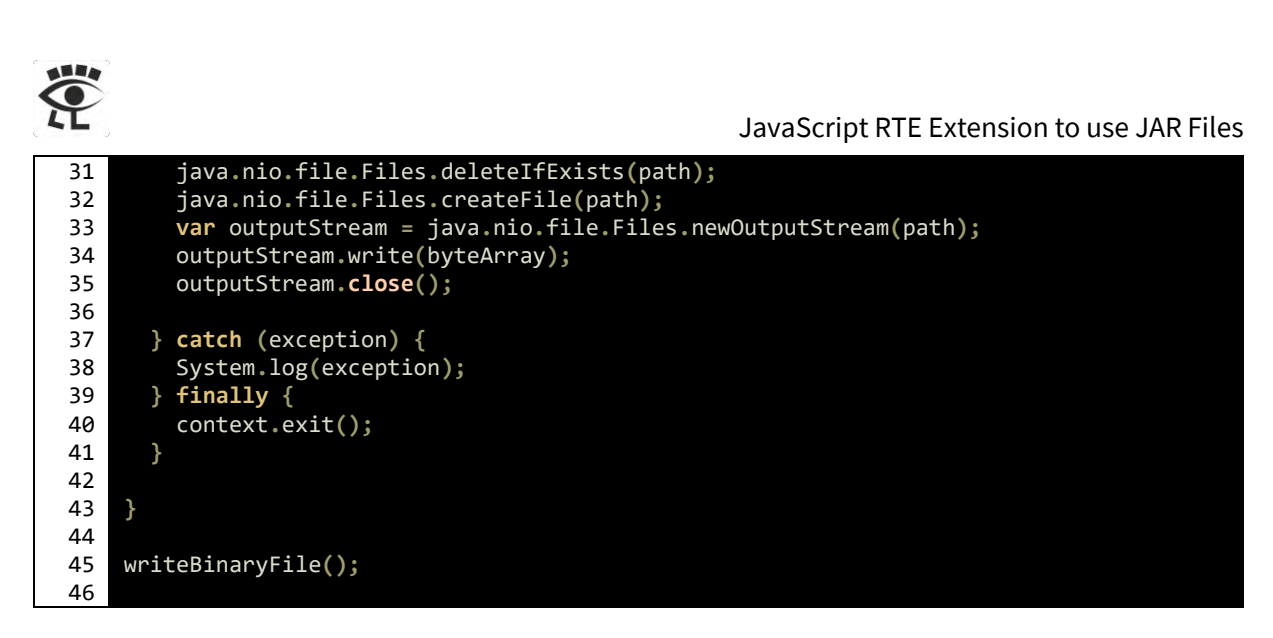

After this action is ran in Aria Automation, the file is available in the temporary file directory.

```
aria-auto.corp.vmbeans.com - PuTTY
root@aria-auto [ /data/vco/usr/lib/vco/app-server/temp ]# 1s -1
-rw-r----- 1 root root 262144 Oct 3 16:01 test256k.txt
 coot@aria-auto [ /data/vco/usr/lib/vco/app-server/temp ]#
```
As can be seen from this example, a file of 256 kByte length was used here and it worked without any problems.

#### <span id="page-8-0"></span>Write Base64 Encoded String

Here is another function to write a file from a base64 encoded string. In this case only Aria Automation classes are used. With the class ByteBuffer a byte array can be created from a base64 encoded string. With the method write, of the class MimeAttachment, this byte array can be written to a file. The byte buffer must be assigned to the buffer attribute.

```
1
 \mathcal{L}3
 4
 5
 6
 7
 8
 9
10
11
12
13
14
15
16
17
18
19
20
21
22
23
24
25
26
27
28
29
30
    load("System.class.js");
    load("File.class.js");
    load("ByteBuffer.class.js");
    load("MimeAttachment.class.js");
    var thisIsATestBase64 = "VGhpcyBpcyBhIFRlc3Q";
    try {
       var byteBuffer = new ByteBuffer(thisIsATestBase64);
       // Delete existing file
       var file = new File(System.getTempDirectory() + "/Test.txt");
       if (file.exists) {
         file.deleteFile();
     }
       // Write file in temporary directory
       var mime = new MimeAttachment();
     mime.name = "Test.txt";
     mime.mimeType = "text/plain";
       // mime.mimeType = "application/java-archive";
       mime.buffer = byteBuffer;
       mime.write(System.getTempDirectory(), null);
    } catch (exception) {
       System.log(exception)
    }
```
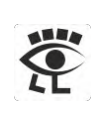

#### JavaScript RTE Extension to use JAR Files

**Hint:** If this program is executed in the local development environment, it is necessary to load a mockup[s](#page-22-5)<sup>3</sup>, from line 2 to 5. If this program is executed in an Aria Automation environment, this is not necessary.

The corresponding mime type must be set, in this case text/plain, via the mimeType attribute.

#### <span id="page-9-0"></span>Store the Binary Files in a Node.js ZIP Package

The embedding approach is suitable only for small files. If larger files are to be used, here is another approach. A Node.js ZIP package is simply used as a container. This means that all required files are stored in a Node.js ZIP package. This also contains a Node.js handler, that can be called by the JavaScript RTE. This handler function returns the desired file as a base64 encoded string, which is converted into a byte array and this is then saved as a file.

#### <span id="page-9-1"></span>Data Transfer to JavaScript RTE

Here you can see a function to return a file from a Node.js ZIP package as base64 encoded string.

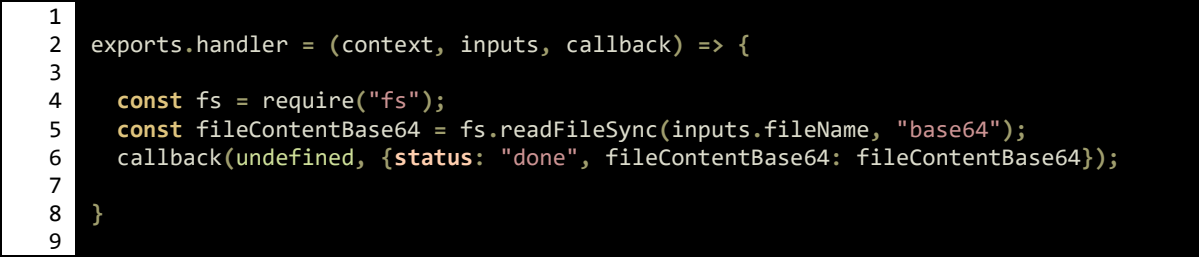

This handler has as an input parameter fileName, this is the name of the file whose content should be returned, and as return value fileContentBase64, this is the base64 encoded file content.

#### <span id="page-9-2"></span>Build and Import a ZIP Package

First a ZIP file must be built, which contains handler.js and the required binaries.

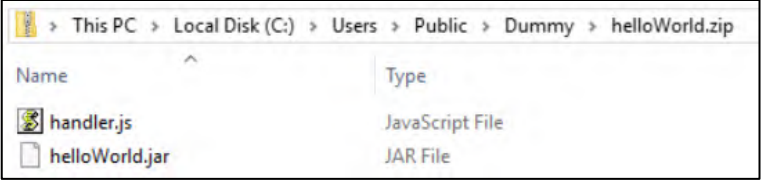

#### Then an action is created ...

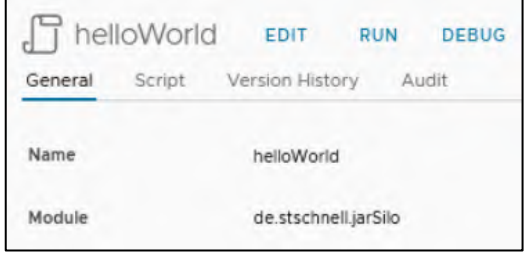

… where the ZIP file will be imported.

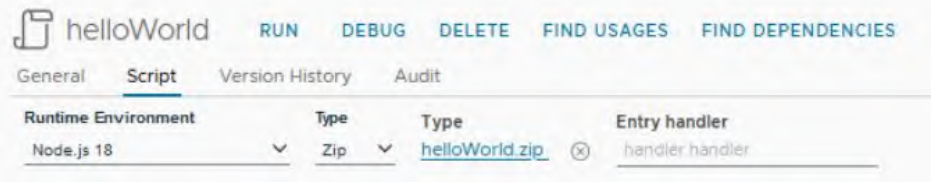

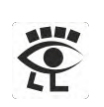

The input parameters and the return type, always Properties, must be defined.

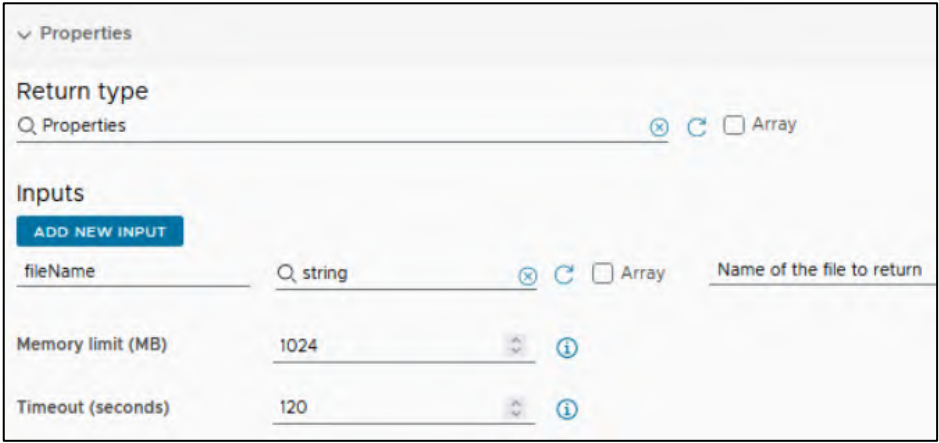

Now this action can be called by another JavaScript action.

#### <span id="page-10-0"></span>Write Byte Array

Here is a function to call the Node.js action and write the desired file to the temporary file directory.

```
1
 2
 3
 4
 5
 6
 7
 8
 9
10
11
12
13
14
15
16
17
18
19
2021
22
23
2425
26
27
28
29
30
31
32
33
34
35
36
    function writeFileFromBase64ToTempDir(fileName) {
       var res = System.getModule("de.stschnell.jarSilo").helloWorld(fileName);
       if (res.status === "done") {
          try {
            var contextFactory = org.mozilla.javascript.ContextFactory();
            var context = contextFactory.getGlobal().enterContext();
            var byteArray = context.jsToJava(
              java.util.Base64.getDecoder().decode(java.lang.String(res.fileContentBase64).getBytes()),
              java.lang.Class.forName("[B")
            );
            var path = java.nio.file.Paths.get(System.appendToPath(System.getTempDirectory(), fileName));
            java.nio.file.Files.deleteIfExists(path);
            java.nio.file.Files.createFile(path);
            var outputStream = java.nio.file.Files.newOutputStream(path);
            outputStream.write(byteArray);
            outputStream.close();
          } catch (exception) {
            System.log(exception);
          } finally {
            context.exit();
     }
     }
    }
    writeFileFromBase64ToTempDir("helloWorld.jar");
```
In line 4 the file content is returned as base64 encoded string. From line 13 to 16 the base64 encoded string is converted to an array of bytes. This is written to a file in the temporary file directory. And, after this action is run in Aria Automation, the file is available.

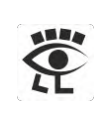

```
aria-auto.corp.vmbeans.com - PuTTY
root@aria-auto [ /data/vco/usr/lib/vco/app-server/temp ]# 1s -1
-rw-r----- 1 root root 230 Sep 28 05:57 helloWorld.jar
root@aria-auto [ /data/vco/usr/lib/vco/app-server/temp ]# |
```
#### <span id="page-11-0"></span>Store the Binary File as an Action

It also possible to store a base64 encoded binary file as an action. The content of this action can be read from another action and written lik[e Write Base64 Encoded String.](file:///D:/Shared%20Folder/Extension%20of%20JavaScript%20RTE.docx%23WriteBase64EncodedString) There is no known length limit for the data that we can store in an action. So we can assume that we have a lot of potential with this approach.

#### <span id="page-11-1"></span>Get Action as Text

Before the binary file can be stored as a base64 action, it is necessary to encode it wit[h Create](file:///D:/Shared%20Folder/Extension%20of%20JavaScript%20RTE.docx%23CreateBase64EncodedFile)  [Base64 Encoded File.](file:///D:/Shared%20Folder/Extension%20of%20JavaScript%20RTE.docx%23CreateBase64EncodedFile) After this is done, the data can be read out with the following action.

```
1
 2
 3
 4
 5
 6
 7
 8
 9
10
11
12
13
14
15
16
17
18
19
2021
22
2324
25
26
27
28
29
30
31
32
33
34
35
36
37
38
39
40
41
42
43
44
45
46
47
48
    var _getActionAsText = {
       main : function(moduleName, actionName) {
         var allActions =
           System.getModule("com.vmware.library.action").getAllActions();
         var allActionsInModule = allActions.filter( function(actionItems) {
           return actionItems.module.name === moduleName;
         });
         if (allActionsInModule.length === 0) {
           throw new Error("No actions were found in the module " +
             moduleName + ".");
         }
         var action = allActionsInModule.filter( function(actionItem) {
           return actionItem.name === actionName;
     });
         if (action.length === 0) {
            throw new Error("The action " + actionName +
              " was not found in the module " + moduleName + ".");
         } else if (action.length > 1) {
     System.warn("Too many actions, with the name " + actionName +
     ", were found in the module " + moduleName + ".");
           action.forEach( function(actionItem) {
             System.warn("ID: " + actionItem.id);
            });
            throw new Error("Too many actions, with the name " + actionName +
              ", were found in the module " + moduleName + ".");
         }
         return action[0].script;
       }
    };
    if (
       String(in_moduleName).trim() !== "" &&
       String(in_actionName).trim() !== ""
      ) {
       return _getActionAsText.main(
         in_moduleName,
         in_actionName
       );
      } else {
       throw new Error(
```
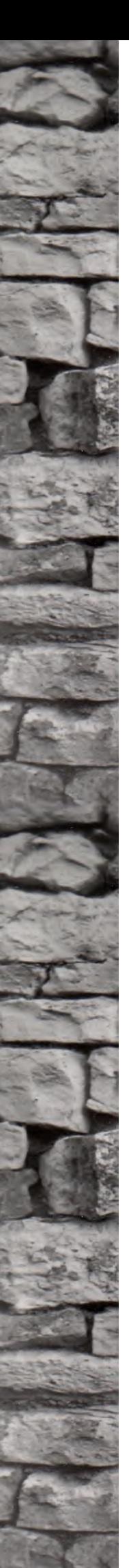

 **); }**

JavaScript RTE Extension to use JAR Files

"in\_moduleName or in\_actionName argument can not be null"

The action, to write the base64 encoded content in a file, is to modify a little. The content is read by the action call in lines 2 and 3. Otherwise, no modifications were made.

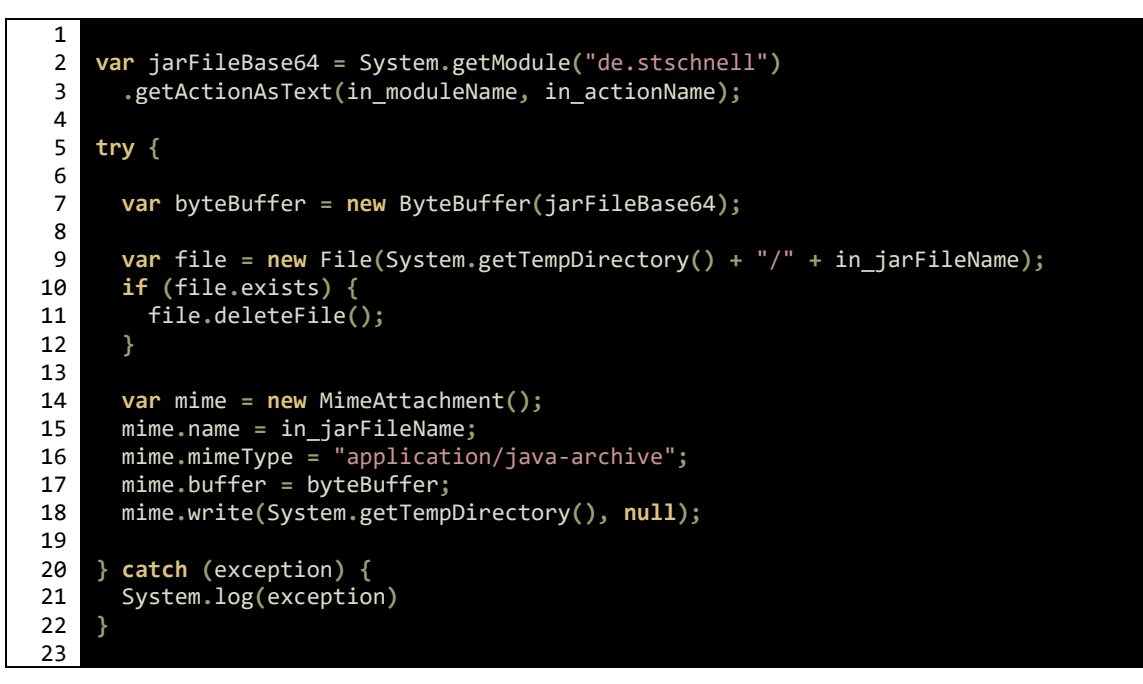

Now it is possible to invoke the action, here an example.

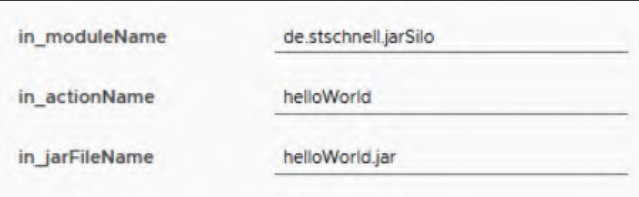

After this action is executed in Aria Automation, the file is available.

```
aria-auto.corp.vmbeans.com - PuTTY
root@aria-auto [ /data/vco/usr/lib/vco/app-server/temp ]# 1s -1
-rw-r----- 1 root root 1101 Oct 29 04:49 helloWorld.jar
root@aria-auto [ /data/vco/usr/lib/vco/app-server/temp ]#
```
#### <span id="page-12-0"></span>Conclusion Store Binary Files

With the approaches presented here, we are now in a position to bring any file into an Aria Automation JavaScript RTE processing, without the need for administrative access to the file system. The resulting freedoms are naturally accompanied with a greater responsibility, with which we have to deal. A higher risk potential is not really visible, because the role of the programmer is a position of trust. Only approaches have been implemented here, that are already possible in the other runtime environments. And the independence, resulting from these approaches, helps us to increases the speed of our development.

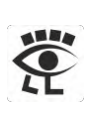

# <span id="page-13-0"></span>Execute Methods in JAR Files

The execution of methods of a JAR file are an important and normal part of Java development, because they contain the classes which provides the functionalities. Here two ways are presented in which JAR files can be used in the context of the JavaScript RTE. The first is via the Java reflectio[n](#page-22-6)<sup>4</sup> and the second is via class path configuration.

**Hint:** Both of the following approaches can use the approaches above, of storing binary files.

#### <span id="page-13-1"></span>What are JAR Files?

JAR is an acronym and means Java archive file. It is a container in ZIP file format, with lossless data compression, which can include one or more files or directories. It is used to store Java classes, as well as resources, metadata and a manifest. This bundling allows Java an efficient provisioning of their components. Each Java archive can be handled like a normal ZIP file.

#### <span id="page-13-2"></span>JAR File for Testing

To demonstrate the use of a JAR file, here a Java source code that contains a method with and without parameters. The method simply returns a text, depending on the given parameters. The built JAR file must be placed in the Aria Automation file system, e.g. as described above. Below it is assumed that the JAR file is located in the temporary file directory.

```
1
 2
 3
 4
 5
 6
 7
 8
 9
10
11
12
13
14
15
16
17
18
19
    Package de.stschnell;
    public class helloWorld {
        public static String say() {
         return "Hello World from
      }
        public static String say(String name) {
          if (name.trim().equals("")) {
            return "Hello World from JAR";
            } else {
            return "Hello " + name + " from JAR";
      }
      }
     }
```
#### <span id="page-13-3"></span>Problem with Automatic Type Casting

Unfortunately, there seems to be a problem with the automatic type casting in Aria Automation. The Dunes framework converts specific native Java complex data types into in its opinion equivalent JavaScript data type[s](#page-22-7)<sup>5</sup>. This prevents a direct use of the following approach. For this reason, an indirect approach must be taken. The code to be processed is stored as a string in the program. This is stored in the temporary file directory, compiled there and the built class is executed. On this way we can bring any code to execution, without reservation. This procedure can be seen in th[e sequence diagram in the appendix.](#page-23-0)

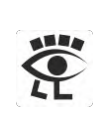

#### <span id="page-14-0"></span>Limitations of the Command Class

The standard Command class has one crucial limitation. It delivers only the standard output stream (stdout) with the attribute output. But what happens if an error occurs and the output is take to the standard error stream (stderr)? The answer is simple, nothing. This information is not accessible. But often they contain important information and this knowledge is necessary to solve the errors. For this reason, the Command class is replaced by an own implementation.

Additionally offers this approach a time-out parameter, to abort the process when it exceeds. These advantages give us a better opportunity to integrate calls of operating system commands into the JavaScript runtime environment.

```
1
 2
 3
 4
 5
 6
 7
 8
 \alpha10
11
12
13
14
15
16
17
18
19
20
21
2223
24
25
2627
28
29
30
31
32
33
34
35
36
37
38
39
40
41
4243
44
45
46
47
48
49
50
51
52
    function executeCommand(command, timeOut) {
       if (
          typeof command === "undefined" ||
          command === null ||
          arguments.length === 0
       ) {
          throw new Error("command argument can not be undefined or null");
       }
       var _command;
       if (Array.isArray(command)) {
           _command = command;
       } else if (typeof command === "string") {
          _command = command.split(" ");
       } else {
          throw new Error(
            "command argument must be string or array of string"
          );
       }
       var _timeOut;
       if (
          typeof timeOut === "undefined" ||
          timeOut === null ||
          timeOut <= 1 ||
          isNaN(timeOut)
      ) {
           _timeOut = -1;
         } else {
           _timeOut = timeOut;
      }
       var output = "";
       var exitValue = -1;
       var bufferedProcessInputStream;
       var bufferedProcessErrorStream;
       try {
          var process = java.lang.Runtime.getRuntime().exec(_command);
          if (_timeOut === -1) {
            process.waitFor(); // Infinity
          } else {
            process.waitFor(
              java.lang.Long(_timeOut),
              java.util.concurrent.TimeUnit.MILLISECONDS
            );
      }
```
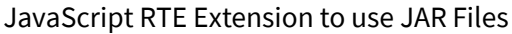

```
53
  54
  55
  56
  57
  58
  59
  60
  61
  62
  63
  64
  65
  66
  67
  68
  69
  70
  71
  72
  73
  74
  75
  76
  77
  78
  79
  80
  81
  82
  83
  84
  85
  86
  87
  88
  89
  90
  91
  92
  93
            exitValue = process.exitValue();
            if (exitValue !== 0) {
              System.error("Exit value: " + exitValue);
            }
            var processInputStream =
              java.io.InputStreamReader(process.getInputStream());
            bufferedProcessInputStream =
              java.io.BufferedReader(processInputStream);
            var processErrorStream =
              java.io.InputStreamReader(process.getErrorStream());
            bufferedProcessErrorStream =
              java.io.BufferedReader(processErrorStream);
            var line = "";
            while ((line = bufferedProcessInputStream.readLine()) !== null) {
              output += line + "\n";
            }
            while ((line = bufferedProcessErrorStream.readLine()) !== null) {
              output += line + "\n";
            }
          } catch (exception) {
            output += exception.message;
            System.error(exception);
          } finally {
            if (bufferedProcessInputStream != null) {
              bufferedProcessInputStream.close();
        }
            if (bufferedProcessErrorStream != null) {
              bufferedProcessErrorStream.close();
        }
          }
          return { "output": String(output), "exitValue": exitValue };
       }
To check the function executeCommand in a Windows environment you can use the following
```
source: 1

```
2
 3
 4
 5
 6
 7
 8
 9
10
11
12
13
14
15
    load("System.class.js");
    var command = [
       "cmd.exe",
     "/c",
     "echo",
       "Hello World"
    ];
    var result = executeCommand(command);
    System.log(result.exitValue); // 0
    System.log(result.output); // Hello World
```
The test script opens the command prompt and calls the echo command which displays the message Hello World.

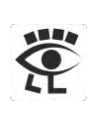

#### <span id="page-16-0"></span>Method Execution via Reflection

Here is a function to show how an execution via reflection can be implemented. From line 16 to 47 we see the JavaScript code that is being compiled and executed. This uses a redirection of the output to a file whose co[n](#page-22-8)tents are read in after execution<sup>6</sup>. From line 49 to 53 we see the compile and from line 66 to 73 the execution command. Both commands use the installed Java application launcher and Rhino engine, which comes with Aria Automation. Finally, the result of the execution is read from the file and displayed.

```
1
 2
 3
 4
 5
 6
 7
 8
 9
10
11
12
13
14
15
16
17
18
19
20
21
22
23
24
25
26
27
28
29
30
31
32
33
34
35
36
37
38
39
40
41
42
43
44
45
46
47
48
49
50
51
52
53
54
55
    function executeMethodInJar(jarFile, className, methodName, methodParameter) {
       var uuid = "a" + System.nextUUID().replace(/-/g, "_");
       var stdoutFileName = System.appendToPath(System.getTempDirectory(),
         uuid + "_stdout.txt");
       var jsFileName = System.appendToPath(System.getTempDirectory(), uuid + ".js");
       var jsFile = new File(jsFileName);
       if (jsFile.exists) {
          jsFile.deleteFile();
      }
       jsFile.write(
          "java.lang.System.setOut(\n" +
             " java.io.PrintStream(\n" +
               " java.io.FileOutputStream(\n" +
                 " \"" + stdoutFileName + "\"\n" +
              )\n\begin{pmatrix}\nn'' +\n\end{pmatrix})\n\vee n" +
          ");\n" +
          "try {\n" +
             " var urls = java.lang.reflect.Array.newInstance(java.net.URL, 1);\n" +
             " urls[0] = java.nio.file.Paths.get(\"" + jarFile + "\").toUri().toURL();\n" +
          " var classLoader = java.net.URLClassLoader(\n" +
          " urls, java.lang.ClassLoader.getSystemClassLoader()\n" +
         \binom{11}{1}; \binom{11}{1}<br>\binom{11}{1} " java.lang.Thread.currentThread().setContextClassLoader(classLoader);\n" +
            " var classToLoad = java.lang.Class.forName(\"" + className +
            "\", true, classLoader);\n" +
            " var instance = classToLoad.newInstance();\n" +
             " var method = classToLoad.getDeclaredMethod(\"" + methodName + "\");\n" +
          " var result = method.invoke(instance);\n" +
             " java.lang.System.out.println(String(result));\n" +
          " method = classToLoad.getDeclaredMethod(\"" + methodName +
            "\", java.lang.String);\n" +
            " result = method.invoke(instance, \"" + methodParameter + "\");\n" +
             " java.lang.System.out.println(String(result));\n" +
          "} catch (exception) {\n" +
             " java.lang.System.out.println(exception);\n" +
          "}"
       );
       var compileCommand = [
          "/jdk/bin/java",
      "-cp",
      ".:/lib/vco/app-server/deploy/vco/WEB-INF/lib/rhino-1.7R4.jar",
      "org.mozilla.javascript.tools.jsc.Main",
          jsFile.path
```

```
56
 57
 58
 59
 60
 61
 62
 63
64
 65
 66
 67
 68
 69
 70
 71
72
 73
 74
75
76
 77
 78
 79
80
81
 82
 83
8485
 86
87
88
89
 90
91
92
93
 94
95
96
97
98
99
100
101
102
103
104
105
106
107
108
109
        ];
        var compileScript =
          System.getModule("de.stschnell").executeCommand(compileCommand);
        if (compileScript.exitValue !== 0) {
          System.log("Cannot compile " + jsFile.path);
        } else {
          var classFile = new File(
            System.extractFileNameWithoutExtension(jsFile.path) + ".class"
      );
          if (!classFile.exists) {
            System.log("Class file " + classFile.path + " does not exists");
          } else {
            var invokeCommand = [
               "/jdk/bin/java",
               "-cp",
               ".:/lib/vco/app-server/deploy/vco/WEB-INF/lib/rhino-1.7R4.jar:" +
                 System.extractDirectory(jsFile.path),
              System.extractFileName(
                 System.extractFileNameWithoutExtension(jsFile.path)
      )
            ];
            var executeScript =
              System.getModule("de.stschnell").executeCommand(invokeCommand);
            if (executeScript.exitValue !== 0) {
              System.log("Cannot execute " +
                 System.extractFileNameWithoutExtension(jsFile.path) + ".class");
            } else {
              var stdoutReadFile = new FileReader(stdoutFileName);
              if (stdoutReadFile.exists) {
                 stdoutReadFile.open();
                 System.log(stdoutReadFile.readAll());
                 stdoutReadFile.close();
      }
            }
      }
      }
     }
     executeMethodInJar(
        System.appendToPath(System.getTempDirectory(), "helloWorld.jar"),
        "de.stschnell.helloWorld",
        "say",
        "Stefan"
     );
```
The code that is brought to execution contains two method calls, one with and one without parameter, to show the difference. When this code is executed, the method is called, the value is returned and displayed, as we can see below.

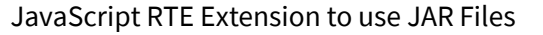

```
Embedded-VRO
```
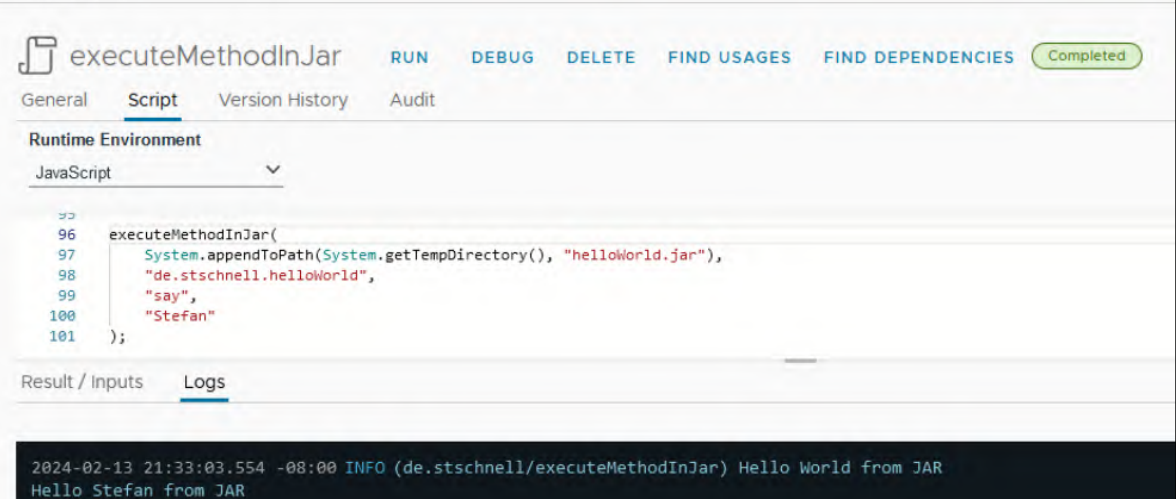

#### <span id="page-18-0"></span>Method Execution via Class Path

Here is a function to show how an execution via class path can be implemented. It uses exactly the same approach as the execution via reflection. The difference is in the code to be executed, line 21 to 41. Here the class is called directly with its method, because the JAR file is listed in the class path of the Java application launcher. And this is the next difference, that the compile command, line 42 to 46, and execute command, line 61 to 66, include the JAR file.

```
1
 2
 3
 4
 5
 6
 7
 8
 9
10
11
12
13
14
15
16
17
18
19
20
21
22
23
24
25
26
2728
29
30
31
32
33
34
35
36
    function executeMethodInJar(jarFile, className, methodName, methodParameter) {
       var characters = "abcdef";
       var startCharacter =
         characters.charAt(Math.floor(Math.random() * characters.length));
       var uuid = System.nextUUID().replace(/-/g, "_");
       var stdoutFileName = System.appendToPath(System.getTempDirectory(),
         startCharacter + uuid + "_stdout.txt");
       var jsFileName = System.appendToPath(System.getTempDirectory(),
         startCharacter + uuid + ".js");
       var jsFile = new File(jsFileName);
       if (jsFile.exists) {
         jsFile.deleteFile();
       }
       jsFile.write(
          "java.lang.System.setOut(\n" +
            " java.io.PrintStream(\n" +
               " java.io.FileOutputStream(\n" +
                 " \"" + stdoutFileName + "\"\n" +
              )\n\vee n" +
            " )\n" +
          ");\n" +
          "try {\n" +
            " var helloWorld = new Packages." + className + "();\n" +
            " var result = helloWorld." + methodName + "();\n" +
            " java.lang.System.out.println(String(result));\n" +
         " result = helloWorld." + methodName + "(\"" + methodParameter + "\");\n" +
```

```
37
 38
 39
\overline{AB}41
 42
 43
 44
 45
 46
 47
 48
 49
 50
 51
 52
53
 54
 55
 56
57
 58
 59
 60
61
62
 63
 64
65
 66
 67
 68
69
 70
 71
 72
 73
 74
 75
 76
 77
78
 79
 80
81
82
 83
84
85
86
 87
88
89
90
 91
 92
93
9495
96
97
98
99
100
101
102
103
              " java.lang.System.out.println(String(result));\n" +
          "} catch (exception) {\n" +
             " java.lang.System.out.println(exception);\n" +
         " );
        var compileCommand = [
          "/jdk/bin/java",
          "-cp",
          ".:/lib/vco/app-server/deploy/vco/WEB-INF/lib/rhino-1.7R4.jar:" + jarFile,
          "org.mozilla.javascript.tools.jsc.Main",
          jsFile.path
        ];
        var compileScript =
          System.getModule("de.stschnell").executeCommand(compileCommand);
        if (compileScript.exitValue !== 0) {
          System.log("Cannot compile " + jsFile.path);
        } else {
          var classFile = new File(
            System.extractFileNameWithoutExtension(jsFile.path) + ".class"
      );
          if (!classFile.exists) {
            System.log("Class file " + classFile.path + " does not exists");
          } else {
            var invokeCommand = [
               "/jdk/bin/java",
               "-cp",
               ".:/lib/vco/app-server/deploy/vco/WEB-INF/lib/rhino-1.7R4.jar:" +
                 jarFile + ":" + System.extractDirectory(jsFile.path),
               System.extractFileName(
                 System.extractFileNameWithoutExtension(jsFile.path)
      )
             ];
            var executeScript =
               System.getModule("de.stschnell").executeCommand(invokeCommand);
            if (executeScript.exitValue !== 0) {
               System.log("Cannot execute " +
                 System.extractFileNameWithoutExtension(jsFile.path) + ".class");
             } else {
               var stdoutReadFile = new FileReader(stdoutFileName);
               if (stdoutReadFile.exists) {
                 stdoutReadFile.open();
                 System.log(stdoutReadFile.readAll());
                 stdoutReadFile.close();
      }
            }
          }
        }
        classFile.deleteFile();
        jsFile.deleteFile();
        new File(stdoutFileName).deleteFile();
        new File(jarFile).deleteFile();
     }
     executeMethodInJar(
        System.appendToPath(System.getTempDirectory(), "helloWorld.jar"),
```
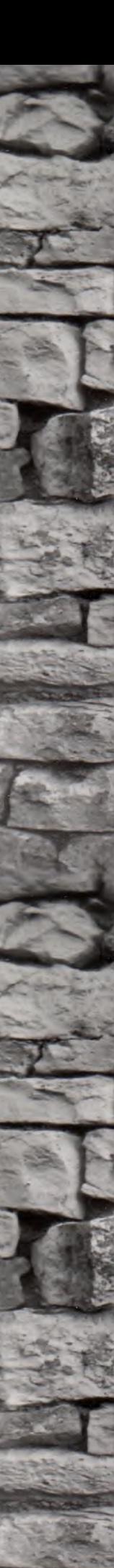

JavaScript RTE Extension to use JAR Files

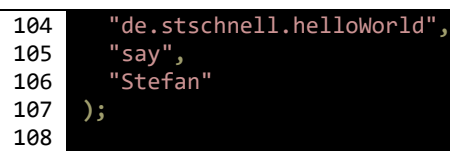

Of course, we would now get the same result as if executing via reflection, because we are using the same JAR file.

#### <span id="page-20-0"></span>Using JShell to use JAR

The Java Shell tool (JShell), which was introduced with JDK 9, is an interactive tool for learning and prototyping Java. JShell scripts can also be called up directly. This enables Java code to be executed without a separate compilation process. The use of JAR files is also possible on the simplest way. The class path to the JAR file can be set with the /env command. After the import the methods of the class can be used as usual.

```
1
 2
3
4
5
6
7
8
9
10
11
    /env --class-path /lib/vco/app-server/temp/helloClasses.jar
    import de.stschnell.*;
    System.out.println( helloWorld.say() );
    System.out.println( helloWorld.say("Stefan") );
    /exit
```
This JShell script is saved as an action, can therefore be read out as text and saved in the temporary directory. Then JShell is called with the script and it is executed.

```
1
 2
 3
 4
 5
 6
 7
 8
 9
10
11
12
13
14
    var fileName = "helloClasses.jsh";
    System.getModule("de.stschnell").writeActionAsFileInTempDirectory(
        "de.stschnell",
       "helloClasses_jsh",
       fileName
    );
    var command = [ "jshell", System.getTempDirectory() + "/" + fileName ];
    System.log(
       System.getModule("de.stschnell").executeCommand(command).output
    );
```
**Hint:** The action writeActionAsFileInTempDirectory is an extension of [Get Action as Text.](#page-11-1) The text is read and written to the temporary directory as a file.

JShell is part of the JDK, so it is available in Aria Automation and can be used seamlessly with it. This simplifies the use immensely.

```
Embedded-VRO
```
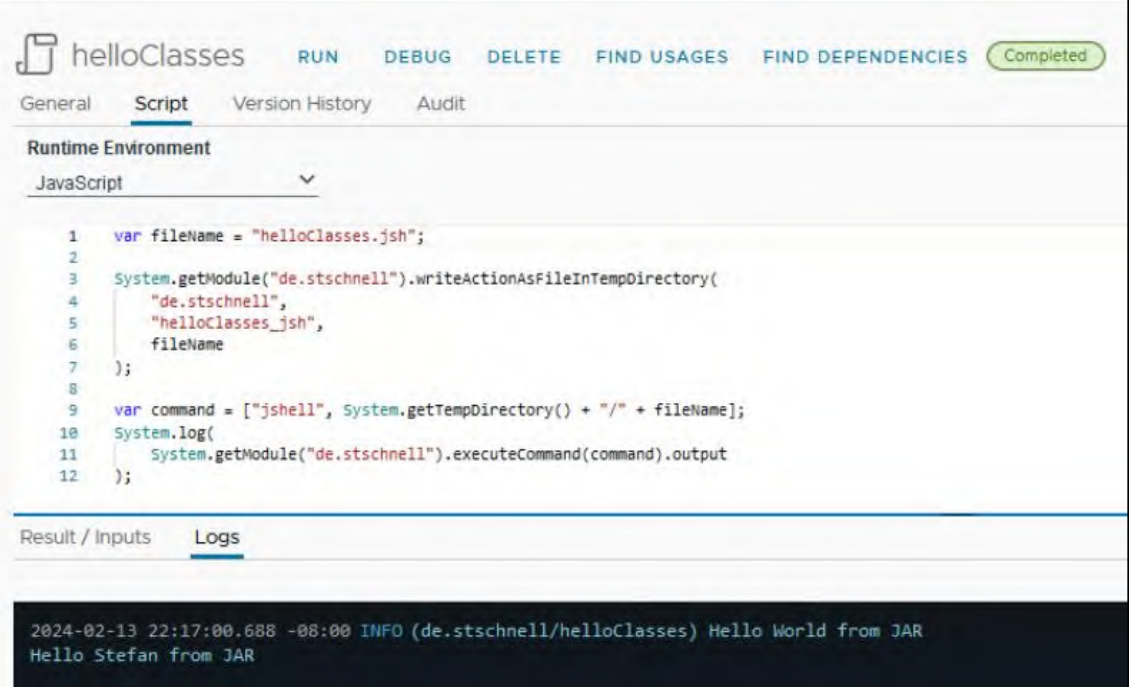

#### <span id="page-21-0"></span>Conclusion Execute Methods in JAR Files

With the approaches presented here, we are now in a position to include any JAR files and to call its methods seamlessly from the Aria Automation JavaScript RTE. The variety of possibilities arising from this, including the use of the full Java repertoire, offer many approaches for many use cases. The way via an additional Java or JShell instance seems cumbersome, but is a result of the circumstance of the automatic type casting problem. Without this the execution via Reflection could also be realized without an additional Java instance.

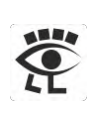

### <span id="page-22-0"></span>**Conclusion**

These approaches show us on the one hand on which ways we can store binary files in the context of the JavaScript RTE. For smaller file sizes they can be included directly in the source code as a byte array, and for large files they can be stored as base64 encoded JSON, in a Node.js ZIP package or as base64 encoded string in an action. On the other hand, based on this, it is shown how Java archive files can be integrated and used by the JavaScript RTE. This allows us to design our develop and test scenarios differently and to expand the scope of our development with all the possibilities offered by the Java programming language.

# <span id="page-22-1"></span>List of References

<span id="page-22-6"></span><span id="page-22-5"></span><span id="page-22-4"></span><span id="page-22-3"></span>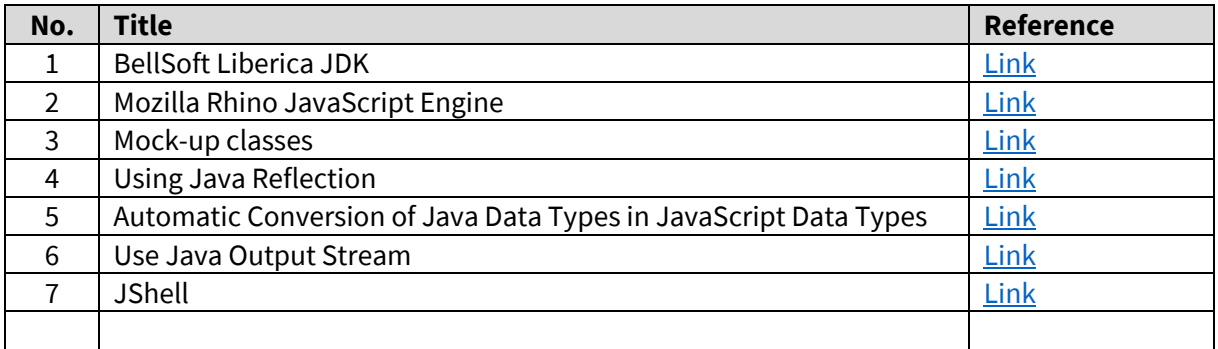

# <span id="page-22-8"></span><span id="page-22-7"></span><span id="page-22-2"></span>**Rights**

This publication, or parts thereof, may be reproduced or transmitted in any form or for any purpose, but the author and source must be named. The information contained herein may be changed without prior notice. These materials are provided for informational purposes only, without representation or warranty of any kind, and no liability is assumed for errors or omissions with respect to the materials. Nothing herein should be construed as constituting an additional warranty. The information in this document is not a commitment, promise or legal obligation to deliver any material, code or functionality. All statements are subject to various risks and uncertainties that could cause actual results to differ materially from expectations. Readers are cautioned not to place undue reliance on these statements, and they should not be relied upon in making decisions. All products and services mentioned herein as well as their respective logos are trademarks or registered trademarks of their respective companies.

<span id="page-23-0"></span>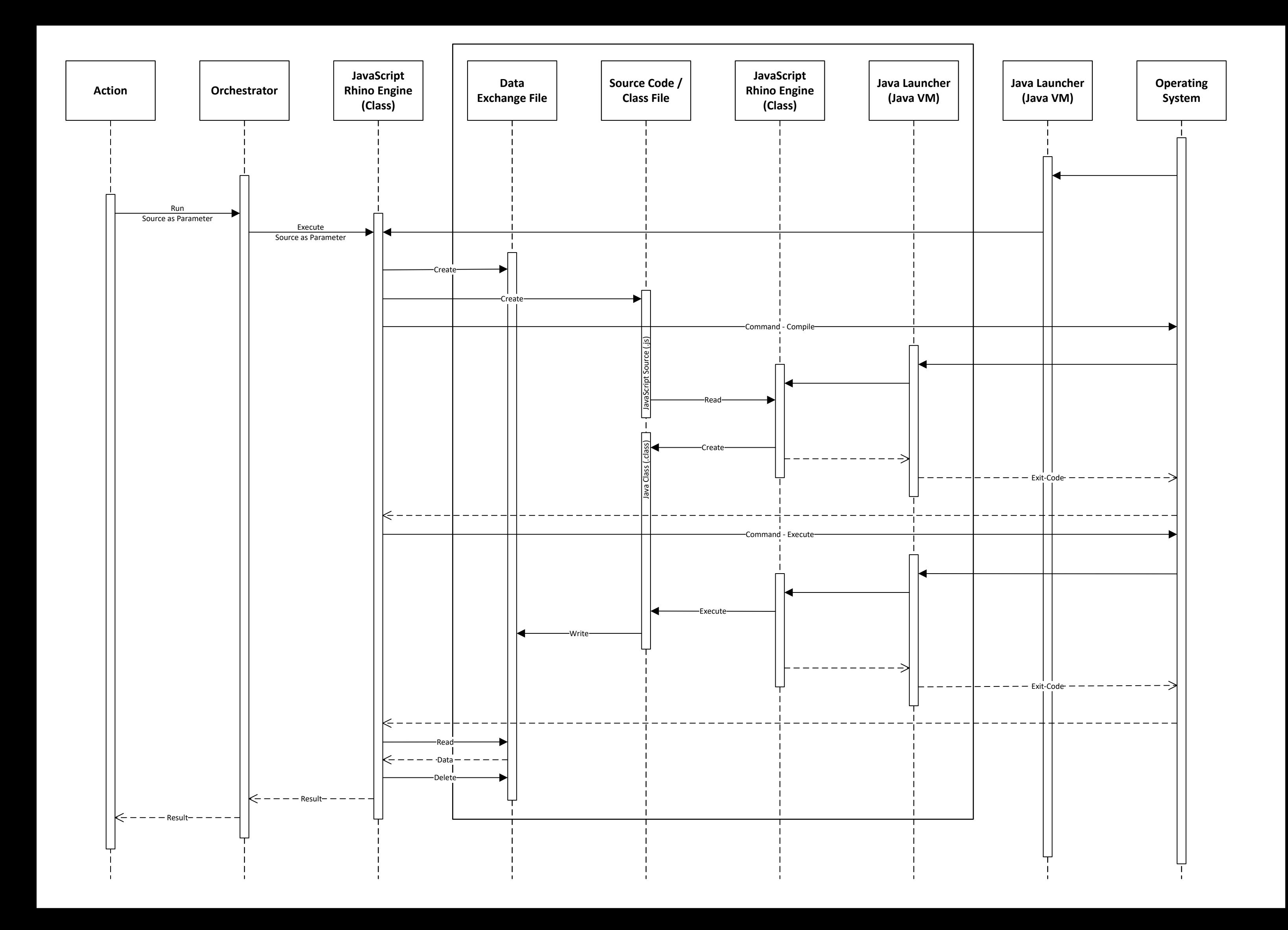